# <span id="page-0-0"></span>**Modernização dos Processos de Recursos Humanos**

<span id="page-0-1"></span>Bizagi Modeler

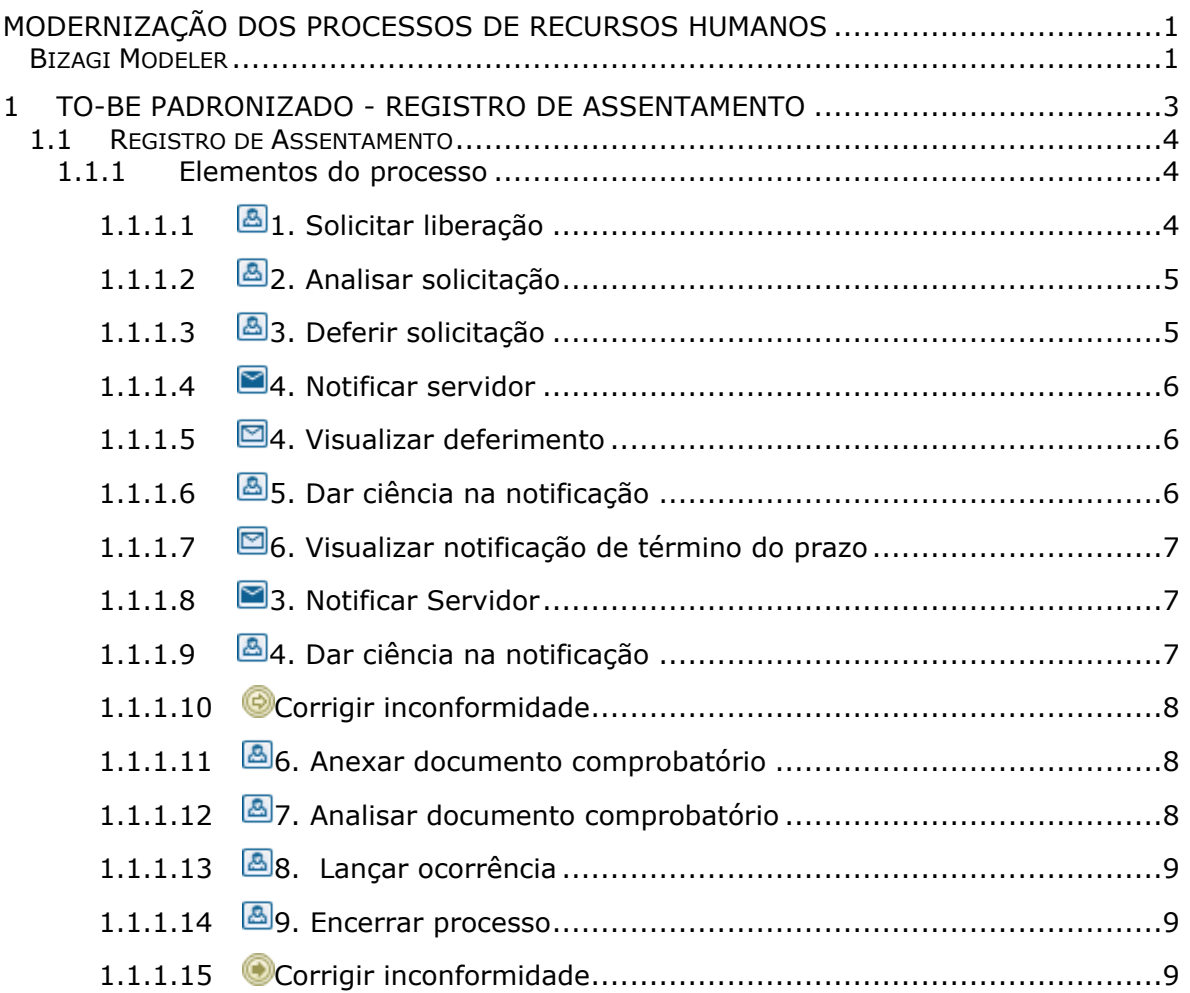

# Índice

# <span id="page-2-0"></span>1 TO-BE PADRONIZADO - REGISTRO DE **ASSENTAMENTO**

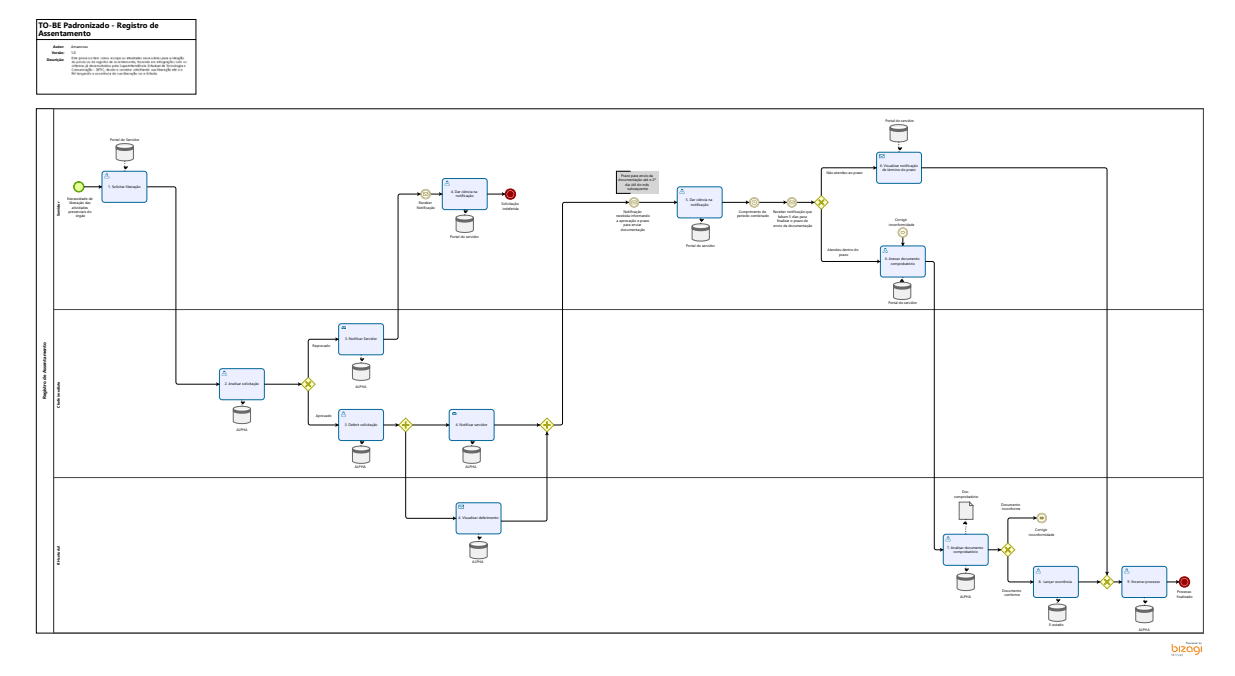

## **Descrição**

Este processo tem como escopo as atividades necessárias para a ideação do processo de registro de assentamento, focando em integrações com os sistemas já desenvolvidos pela Superintendência Estadual de Tecnologia e Comunicação - SETIC, desde o servidor solicitando sua liberação até a o RH lançando a ocorrência de sua liberação no e-Estado.

#### **Versão:**

1.0

### **Autor:**

Amazonas

# <span id="page-3-1"></span><span id="page-3-0"></span>**1 . 1 R E G I S T R O D E A S S E N T A M E N T O**

# **1.1.1 ELEMENTOS DO PROCESSO**

<span id="page-3-2"></span>**1.1.1.1 1. Solicitar liberação**

### **Descrição**

**Definição de pronto:** Solicitação com todas as informações necessárias inseridas

**Onde:** Portal do servidor

**Como:**

**Tarefa 1:** Servidor que necessitar liberação de trabalho presencial irá solicitar pelo portal do servidor sua autorização.

**Tarefa 2:** Será preenchido automaticamente o nome completo e número da matrícula do servidor.

**Tarefa 3:** Servidor deverá preencher período necessário (em dias e horas) para realização das atividades devendo justificálas.

**Tarefa 4:** Assinar e enviar para a análise do Chefe imediato

Exemplo de Preenchimento:

Dia: 07/03/2022

Quantidade de 6 horas:

Motivo: Reunião de trabalho em outra secretaria

Justificativa: Reunião para mapeamento das atividades da secretaria x, cujo horário foi marcado de 7h30 a 12h, levando em consideração a locomoção de ida e volta do local, é necessário a liberação.

# 27/12/2022 4

**Alguns exemplos que o servidor poderá solicitar liberação:**

1. **AUSÊNCIA PARA PARTICIPAÇÃO EM COMPETIÇÕES:** Servidor que irá participar de campeonatos esportivos.

2. **A DISPOSIÇÃO DA JUSTIÇA:** Servidor que estará como jurado, ou terá audiência, ele apresenta os comprovantes e vai para o chefe e depois para o RH.

3. **CURSOS OU PALESTRAS:** Servidor que necessitar realizar capacitação voltadas ao seu meio de trabalho.

4. **TRABALHOS EXTERNOS AO ÓRGÃO:** Servidor que necessitar realizar atividades de trabalho em outro órgão.

OBs.:Está sendo elaborado por parte da SEGEP uma Instrução Normativa que visa estabelecer com maior detalhe os critérios para este fluxo. Vale ressaltar que no momento em que esta IN for publicada este fluxo e suas regras de negócio passarão por atualizações.

<span id="page-4-0"></span>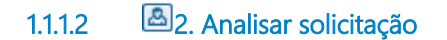

#### **Descrição**

**Definição de pronto:** Solicitação analisada pelo chefe imediato

**Onde:** APLHA

**Como:**

**Tarefa 1:** Chefe imediato irá analisar a solicitação do servidor, podendo aprová-la ou reprová-la

**Tarefa 2:** Na situação de reprovação, será enviado uma notificação explicando o motivo para tal.

Na situação de aprovação, será deferida a solicitação.

<span id="page-4-1"></span>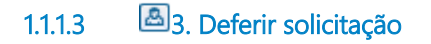

### **Descrição**

**Definição de pronto:** Solicitação deferida.

**Onde:** ALPHA

#### **Como:**

**Tarefa 1:** Chefe imediato irá deferir a solicitação do servidor e enviará para conhecimento do RH

# <span id="page-5-0"></span>**1.1.1.4 4. Notificar servidor**

# **Descrição**

**Definição de pronto:** Servidor notificado referente a aprovação de sua solicitação.

**Onde:** ALPHA

#### **Como:**

**Tarefa 1:** Chefe imediato enviará uma notificação ao servidor informando de sua liberação nos dias solicitados.

### **Implementação**

Serviço Web

<span id="page-5-1"></span>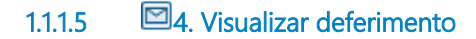

## **Descrição**

**Definição de pronto:** RH setorial ciente da aprovação pelo chefe imediato

**Onde:** ALPHA

**Como:**

**Tarefa 1:** RH visualizará o deferimento da solicitação

# **Implementação**

Serviço Web

<span id="page-5-2"></span>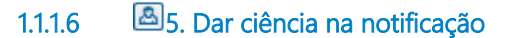

# **Descrição**

**Definição de pronto:** Servidor ciente da aprovação de solicitação

**Onde:** Portal do Servidor

#### **Como:**

**Tarefa 1:** Servidor visualizará uma mensagem informando que sua solicitação foi aprovada.

<span id="page-6-0"></span>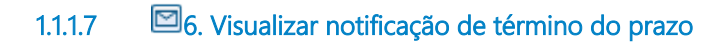

#### **Descrição**

**Definição de pronto:** Servidor irá visualizar a notificação informando o término do prazo de envio da documentação comprobatória

**Onde:** Portal do Servidor

#### **Como:**

**Tarefa 1:** Servidor irá receber um alerta de que o prazo para envio da documentação comprobatória expirou.

#### **Implementação**

Serviço Web

<span id="page-6-1"></span>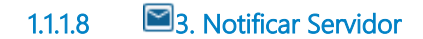

#### **Descrição**

**Definição de pronto:** Solicitação indeferida com justificativa.

**Onde:** ALPHA

**Como:**

**Tarefa 1:** Chefe imediato deverá elaborar uma justificativa que será disponibilizada para visualização do servidor pelo sistema Portal do servidor.

# **Implementação**

Serviço Web

<span id="page-6-2"></span>**1.1.1.9 4. Dar ciência na notificação**

### **Descrição**

**Definição de pronto:** Servidor ciente do indeferimento de sua solicitação

**Onde:** Portal do Servidor

#### **Como:**

**Tarefa 1:** Servidor visualizará uma mensagem informando o porquê do indeferimento da solicitação e dará ciência.

<span id="page-7-1"></span><span id="page-7-0"></span>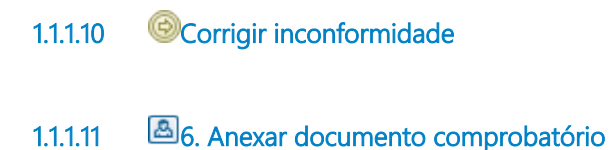

# **Descrição**

 **Definição de pronto:** Documento comprobatório enviado.

**Onde:** Portal do servidor

#### **Como:**

**Tarefa 1:** Enviar documento comprobatório da atividade executada até o 2º dia útil do mês subsequente a solicitação.

**Tarefa 2:** Enviar para o RH setorial.

# <span id="page-7-2"></span>**1.1.1.12 7. Analisar documento comprobatório**

#### **Descrição**

**Definição de pronto:** Documento comprobatório analisado

**Onde:** ALPHA

#### **Como:**

**Tarefa 1:** RH setorial irá analisar o documento anexado pelo servidor para que seja comprovado sua participação na atividade que foi incluída em sua solicitação. Esta análise abrirá dois caminhos:

Solicitação indeferida: Processo voltará para que o servidor corrija o erro encontrado.

Solicitação deferida: RH setorial fará o lançamento da ocorrência no sistema E-estado.

# <span id="page-8-0"></span>**1.1.1.13 8. Lançar ocorrência**

### **Descrição**

 **Definição de pronto:** Análise aprovada

**Como:**

**Tarefa 1:** RH setorial irá acessar o e-Estado e abonar a frequência nos dias incluídos no documento comprobatório enviado pelo servidor.

**Tarefa 2:** Após o período de frequência abonada o servidor deverá voltar a exercer suas atividades normalmente e registrar seu ponto no local de trabalho.

<span id="page-8-1"></span>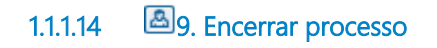

**Descrição Definição de pronto:** Encerrar processo no ALPHA

**Onde:** ALPHA

#### **Como:**

**Tarefa 1:** Ao término de cada processo o RH setorial deverá dar por concluído o processo, realizando o fechamento dele no sistema ALPHA.

<span id="page-8-2"></span>**1.1.1.15 Corrigir inconformidade**

27/12/2022 9